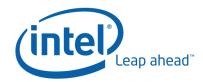

# Intel® Performance Solid State Drive

## **Installation Guide**

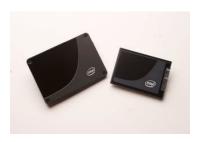

Designed for easy installation, Intel Performance Solid State Drives (SSD) can be quickly incorporated into a computer. The process is not complicated and requires only a few accessories.

# **Getting Started**

Before you start, refer to your computer's documentation to determine whether your system supports Serial ATA (SATA) on the motherboard and the location of the SATA connectors. If your PC does not have SATA connectors, you will need to purchase a SATA host adapter that is compatible with your computer and operating system. Then, using the host adapter manufacturer's installation instructions, you will need to install the adapter with the corresponding driver. You will also need the following items:

- Four 6-32 UNC mounting screws and a screwdriver. (2.5" Form factor only)
- A SATA interface cable with a maximum length of 1 meter. (Desktop usage model only)
- A SATA-compatible (2.5" Form factor) or micro-SATA (1.8" Form factor) power cable or adapter.
  (Desktop usage model only)

#### **Handling Precautions**

Disk drives are fragile and very sensitive to static electricity. To protect you and your system, take the following precautions:

- Turn off the power of the host system prior to attempting installation, but leave the power plug connected.
- Keep the drive in the protective anti-static container until you are ready to install the SSD.
- Wear a wrist strap and connect the ground strap to the computer case to minimize static electricity.
- Handle the drive with care. Do not touch the connectors.
- Do not remove the encasement or disassemble the drive, as such actions void the warranty.

#### **Installation Instructions**

Use the following instruction to attach the cables, if necessary, and mount the drive.

#### **Desktop**

- 1. Attach one end of the SATA interface cable to the SATA interface connector on your computer's motherboard or SATA host adapter.
  - Note: SATA connectors are keyed to ensure correct orientation.
- 2. Attach the other end of the SATA interface cable to the SSD. See Figure 1.
- 3. Attach the power cable or adapter to the SSD. See Figure 1.
- 4. Secure the drive by inserting one of the 6-32 UNC screws in each of the side-mounting or bottom-mounting holes. (2.5" Form factor only)
  - Note: Do not overtighten the screws, as this may damage the SSD.

#### **Notebook**

- 1. Slip the SSD into the drive opening in the notebook. See Figure 2.
- 2. Secure the drive by inserting one of the 6-32 UNC screws in each of the side-mounting or bottom-mounting holes. (2.5" Form factor only)

Note: Do not over tighten the screws, as this may damage the SSD.

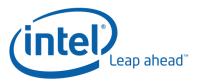

Figure 1. Attaching SATA Interface Cable and Power Supply Cable for Use in a Desktop PC

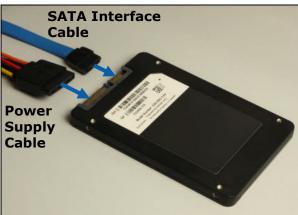

Figure 2. Inserting SSD into Notebook Drive Opening

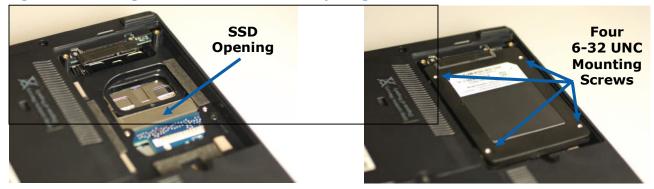

## **Configure the BIOS**

Close the computer case and restart your system. Your computer should automatically recognize the newly-installed SSD. If not, use the following instructions to detect the new drive:

- Restart the computer again. While the system is initializing, run the system set-up program, which can be activated by pressing a special key such as ESC, F1, or DELETE. Check your computer's documentation for the correct key(s).
- While in the system setup program (also known as BIOS), instruct the system to auto detect the new drive.
- Save the settings, and exit BIOS.
- Restart the computer.

When the computer restarts, it should now recognize the new drive. If your computer still does not recognize the drive, please contact your local Intel representative for support.

Intel warrants that hardware Products to be delivered hereunder, if properly used, will be free from defects in material and workmanship and will substantially conform to Intel's publicly available specifications for three (3) year following the date of shipment unless a different warranty statement is specified. If any Product as furnished by Intel fails to conform to any warranty, Intel's sole and exclusive liability will be, at Intel's option, to repair, replace or credit Buyer's account with an amount equal to the price paid for any such Product which fails during the applicable warranty period provided that: (i) Buyer promptly notifies Intel in writing that such Product is defective and furnishes an explanation of the deficiency; (ii) such Product is returned to Intel's service facility at Buyer's risk and expense; and (iii) Intel is satisfied that claimed deficiencies exist and were not caused by accident, misuse, neglect, alteration, repair, improper installation or improper testing. If such Product is defective, transportation charges for the return of Product to Buyer within the USA will be paid by Intel. For all other locations, the warranty excludes all costs of shipping, customs clearance and other related charges. Intel will have a reasonable time to make repairs or to replace Product or to credit Buyer's account

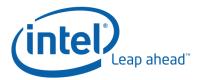

Intel will settle and, at its election, defend, any claim brought in any suit or proceeding against Buyer based upon an allegation that any hardware Product furnished hereunder or part thereof, alone and not in combination with any other product, constitutes an infringement of any United States patent or copyright and Intel will pay all damages and costs finally awarded against Buyer for the claim provided that: (i) Buyer notifies Intel promptly in writing of such claim; (ii) if Intel elects to defend, Intel solely controls and conducts the defense and any settlement of the claim; and (iii) Buyer fully and timely cooperates and provides all requested authority, information and assistance to Intel; and (iv) such damages are awarded for infringement by the hardware Product alone and not by any other product in combination or convoyed with such hardware Product. Intel will not be responsible for any costs, expenses or compromise incurred or made by Buyer without Intel's prior written consent.

THE ABOVE WARRANTY IS IN LIEU OF ANY OTHER WARRANTY, WHETHER EXPRESS, IMPLIED OR STATUTORY, INCLUDING, BUT NOT LIMITED TO, ANY WARRANTY OF MERCHANTABILITY, FITNESS FOR ANY PARTICULAR PURPOSE, OR ANY WARRANTY OTHERWISE ARISING OUT OF ANY PROPOSAL, SPECIFICATION OR SAMPLE. THERE IS ALSO NO IMPLIED WARRANTY OF NONINFRINGEMENT. INTEL NEITHER ASSUMES NOR AUTHORIZES ANY PERSON TO ASSUME FOR IT ANY OTHER LIABILITY.

Intel's Products are not designed, intended or authorized for use in any medical, life saving or life sustaining systems, or for any other application in which the failure of the Intel Product could create a situation where personal injury or death may occur. Anyone using or selling Intel Products for use in such systems does so at its own risk.

\*Other names and brands may be claimed as the property of others. Copyright © 2008, Intel Corporation. All rights reserved. 0608 / JC Please Recycle 320169-001 US